# **EcoStruxure™ EV Charging Expert Installationshandbuch**

Lastmanagementsystem für das Laden von Elektrofahrzeugen

# **Sicherheitshinweise**

# **Wichtige Informationen**

# **Hinweis**

Lesen Sie sich diese Anweisungen sorgfältig durch und machen Sie sich vor Installation, Betrieb, Instandhaltung und Wartung mit dem Gerät vertraut. Die nachstehend aufgeführten Hinweise sind in dieser Dokumentation sowie auf dem Gerät selbst zu finden und weisen auf potenzielle Risiken und Gefahren oder bestimmte Informationen hin, die eine Vorgehensweise verdeutlichen oder vereinfachen.

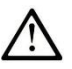

This is the safety alert symbol. It is used to alert you to potential personal injury hazards. Obey all safety messages that follow this symbol to avoid possible injury or death.

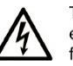

serious injury.

The addition of this symbol to a "Danger" or "Warning" safety label indicates that an electrical hazard exists which will result in personal injury if the instructions are not followed.

# **DANGER**

DANGER indicates a hazardous situation which, if not avoided, will result in death or serious injury

A CAUTION

CAUTION indicates a hazardous situation which, if not avoided, could result in minor or moderate injury

**NOTICE** is used to address practices not related to physical injury.

### **Bitte beachten**

Elektrische Geräte dürfen nur von qualifiziertem Fachpersonal installiert, betrieben, instandgehalten und gewartet werden. Schneider Electric übernimmt keine Haftung für Folgen, die sich u. U. aus der Verwendung dieses Materials ergeben.

Als qualifiziertes Fachpersonal gelten Personen, die über Erfahrung und Kenntnisse in Bezug auf die Konzeption und den Betrieb elektrischer Geräte und deren Installation verfügen

und eine Sicherheitsschulung zur Erkennung und Vermeidung der damit verbundenen Risiken absolviert haben.

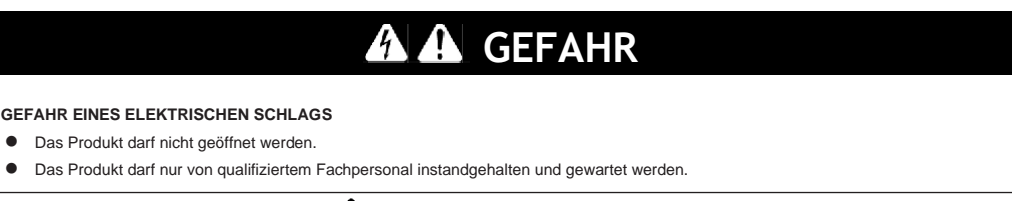

Die Nichtbeachtung dieser Anweisungen hat schwere Körperverletzung oder sogar Tod zur Folge.<br>
WARNUNG

#### **UNBERECHTIGTER ZUGRIFF UND UNZULÄSSIGER MASCHINENBETRIEB**

- ⚫ Prüfen Sie, ob Ihre Umgebung bzw. Ihre Maschinen mit Ihrer kritischen Infrastruktur verbunden sind. Ist das der Fall, dann ergreifen Sie angemessene Schutzmaßnahmen gemäß dem Defense-in-Depth-Sicherheitskonzept, bevor Sie das Automationssystem mit einem Netzwerk verbinden.
- ⚫ Begrenzen Sie die Anzahl der mit einem Netzwerk verbundenen Geräte auf ein Minimum.
- ⚫ Isolieren Sie Ihr Industrienetzwerk von anderen Netzwerken außerhalb Ihres Unternehmens.
- ⚫ Schützen Sie jedes Netzwerk gegen unberechtigten Zugriff mithilfe von Firewalls, VPNs oder anderen bewährten Schutzmaßnahmen. ⚫ Überwachen Sie die Aktivität in Ihren Systemen.
- ⚫ Verhindern Sie jeden direkten Zugriff auf die betroffenen Geräte bzw. jede direkte Verbindung mit diesen durch Parteien oder Aktionen ohne entsprechende Berechtigung.
- ⚫ Erarbeiten Sie einen Wiederherstellungsplan, einschließlich des Backups Ihrer System- und Prozessdaten.

**Die Nichtbeachtung dieser Anweisungen kann schwere Körperverletzung oder sogar Tod zur Folge haben.**

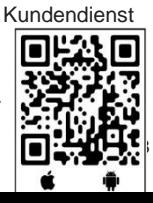

HINWEIS: Alle auf das gelieferte Produkt zutreffenden Anweisungen sowie sämtliche Sicherheitshinweise müssen beachtet werden.

**NOTICE** 

A WARNING

WARNING indicates a hazardous situation which, if not avoided, could result in death or

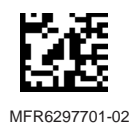

T

# **Kapitel 1 Physische Übersicht**

### **1.1 Vorbereitung**

#### **1.1.1 Voraussetzungen**

#### **Zur Vorbereitung der EcoStruxure EV Charging Expert-Inbetriebnahme benötigte Informationen:**

- Phasendrehung für jede zu verwaltende Ladestation
- Name jeder zu verwaltenden Ladestation
- Name der verschiedenen Parkzonen mit Ladestationen
- Parameter für die Installation einer Fernüberwachung (ID CS, Überwachungs-URL)
- Prinzipschaltbild mit Detailangaben zu Stromhöchstgrenzen
- Authentifizierungsstrategie (Ausweise, VIP, Fernauthentifizierung)

#### **Benötigte Informationen in Bezug auf das IT-Netzwerk:**

- **Netzwerkarchitektur**
- IP-Adressverwaltung
	- o Feste IP (Anfordern der IP-Adressen) / Automatische IP (DHCP, Dynamic Host Configuration Protocol)

#### **Erforderliche Fähigkeiten:**

- Konfiguration einer IP-Adresse auf dem Laptop
- Installation eines Stromzählers
- Über den Webserver der Ladestationen
	- o Änderung der Parameter
	- o Prüfung der Firmware und Hardware
- Eirichtung einer Phasensymmetrie im Stromnetz (3- und 1-phasige EV-Ladegeräte)

#### **1.1.2 Inhalt der Verpackung**

Im Lieferpaket des EcoStruxure EV Charging Expert sind die folgenden Elemente enthalten. Stellen Sie vor Verwendung des EcoStruxure EV Charging Expert sicher, dass alle nachstehend aufgeführten Elemente vorhanden sind:

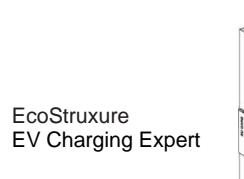

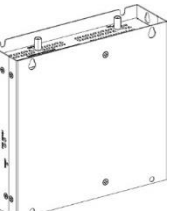

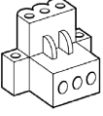

1 x Gleichstrom-Klemmenanschluss: 3-poliger Netzstecker

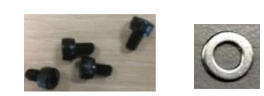

4 x Schrauben und 4 x Unterlegscheiben

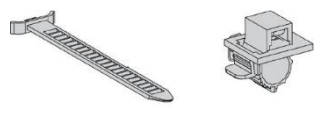

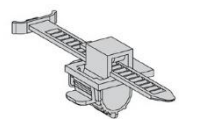

2 x flexible HDMI/USB-Sperrvorrichtung 1 x GPIO-Klemmenleiste

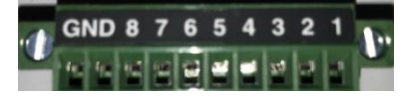

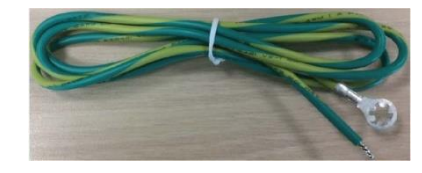

1 x Leiter für Gehäuseerdung

Das EcoStruxure EV Charging Expert wurde sorgfältig und unter Beachtung besonderer Qualitätsstandards verpackt. Sollten dennoch Teile beschädigt sein oder fehlen, wenden Sie sich bitte unverzüglich an Ihren SE-Ansprechpartner.

#### **1.1.3 Nicht enthalten**

- Spannungsversorgung für das EcoStruxure EV Charging Expert
- Ethernet-Kabel
- DIN-Schienenadapter
- Laptop (siehe Abschnitt "4.1 Verbindung zum Webserver")

#### **1.1.4 Vor Besuch der Kundenwebsite**

Führen Sie Folgendes durch:

• Laden Sie das Benutzerhandbuch (Referenz DOCA0163EN) von unserer Website herunter: [https://www.schneider-electric.com/en/download/](http://www.schneider-electric.com/en/download/) oder [https://www.schneider-electric.com/en/product-range-download/62159-evlink-load-management-system/?filter=business-5-residential-and-small](https://www.schneider-electric.com/en/product-range-download/62159-evlink-load-management-system/?filter=business-5-residential-and-small-business#/documents-tab)[business#/documents-tab](https://www.schneider-electric.com/en/product-range-download/62159-evlink-load-management-system/?filter=business-5-residential-and-small-business#/documents-tab)

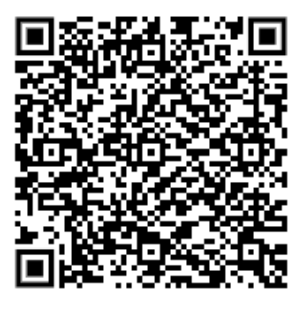

• Laden Sie die neueste Version der EcoStruxure EV Charging Expert -Firmware von unserer Website herunter: [https://www.schneider](http://www.schneider-electric.com/en/download/)[electric.com/en/download/ o](http://www.schneider-electric.com/en/download/)der [https://www.schneider-electric.com/en/product-range-download/62159-evlink-load-management](https://www.schneider-electric.com/en/product-range-download/62159-evlink-load-management-system/?filter=business-5-residential-and-small-business#/software-firmware-tab)[system/?filter=business-5-residential-and-small-business#/software-firmware-tab](https://www.schneider-electric.com/en/product-range-download/62159-evlink-load-management-system/?filter=business-5-residential-and-small-business#/software-firmware-tab)

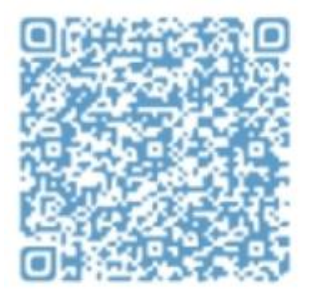

#### **1.2 Kenndaten der Spannungsversorgung**

#### **1.2.1 EcoStruxure EV Charging Expert-Spannungsversorgung**

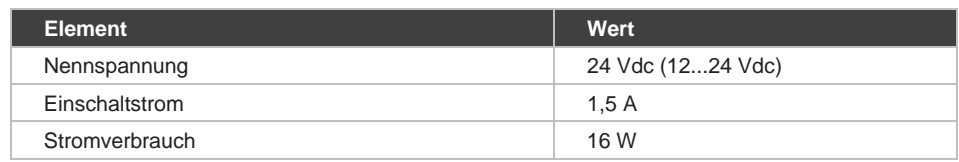

# **2.1 Umgebungsspezifische Kenndaten**

#### **2.1.1 Einzuhaltende Abstände**

Um eine ausreichende Luftzirkulation zu gewährleisten, halten Sie bei der Montage des EcoStruxure EV Charging Expert oben, unten und seitlich folgende<br>Abstände ein:<br>Abstände ein: Abstände ein:

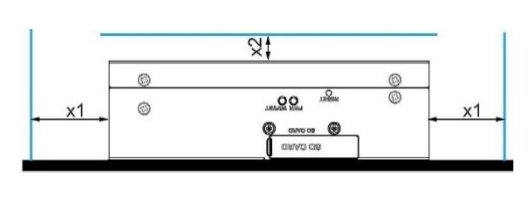

x1 > 100 mm (3.93 in)  $x2 > 50$  mm (1.96 in)

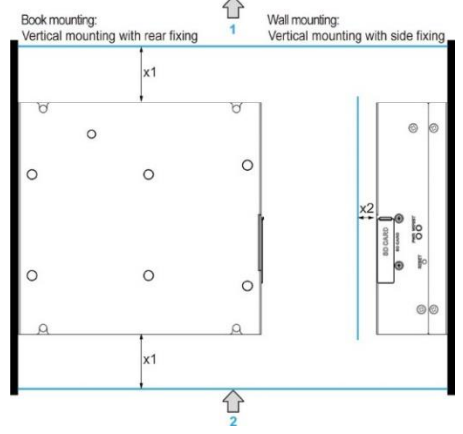

1. Lufteinlass x1 > 100 mm (3.93 in) x2 > 50 mm (1.96 in)

# **2.2 Installation des EcoStruxure EV**

# **Charging Expert**

Gehen Sie zur Installation des EcoStruxure EV Charging Expert vor wie folgt:

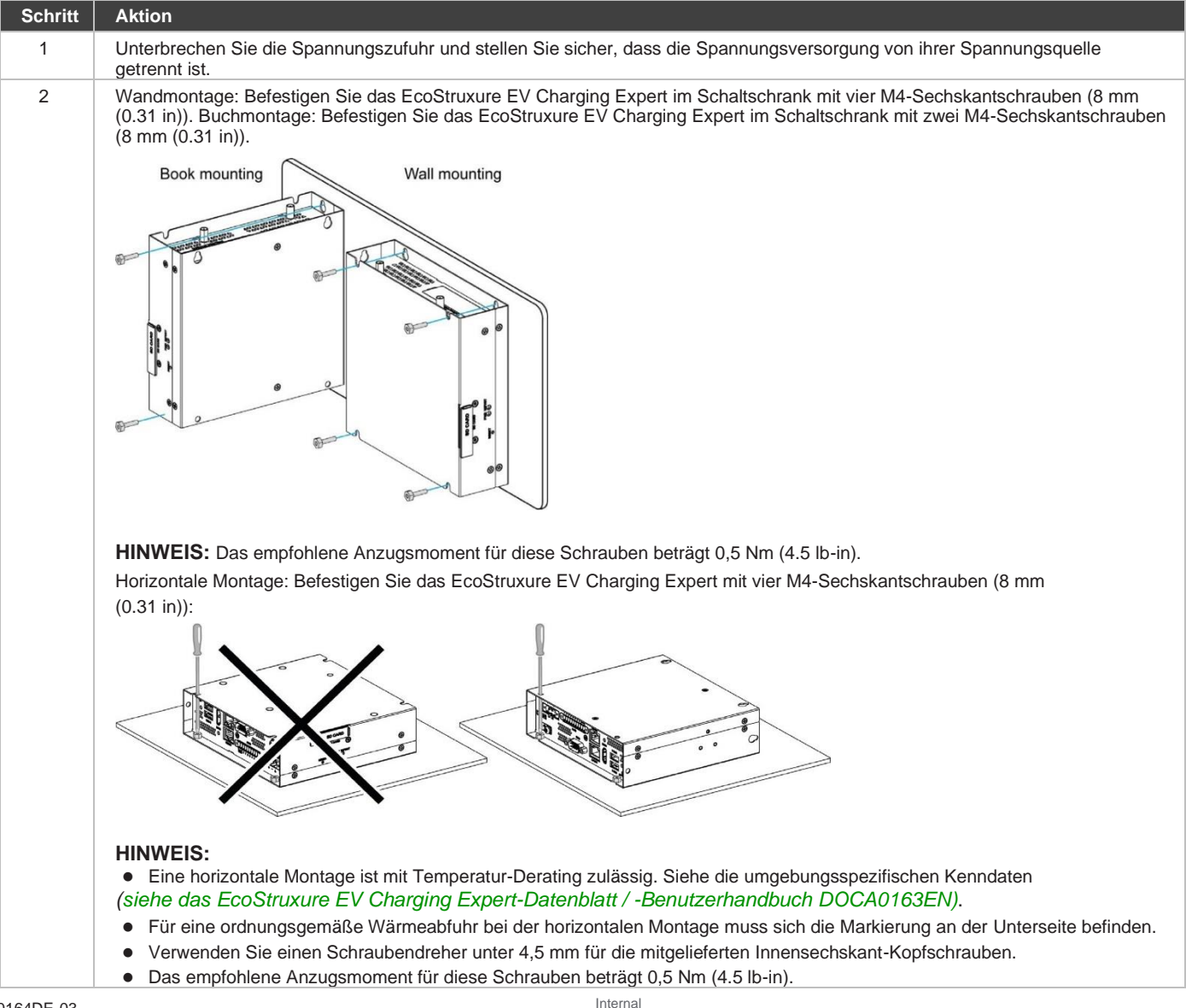

### **2.3 Installation des EcoStruxure EV Charging Expert mit DIN-Schienenmontage (nicht im Lieferumfang enthalten)**

Gehen Sie zur Installation des EcoStruxure EV Charging Expert vor wie folgt:

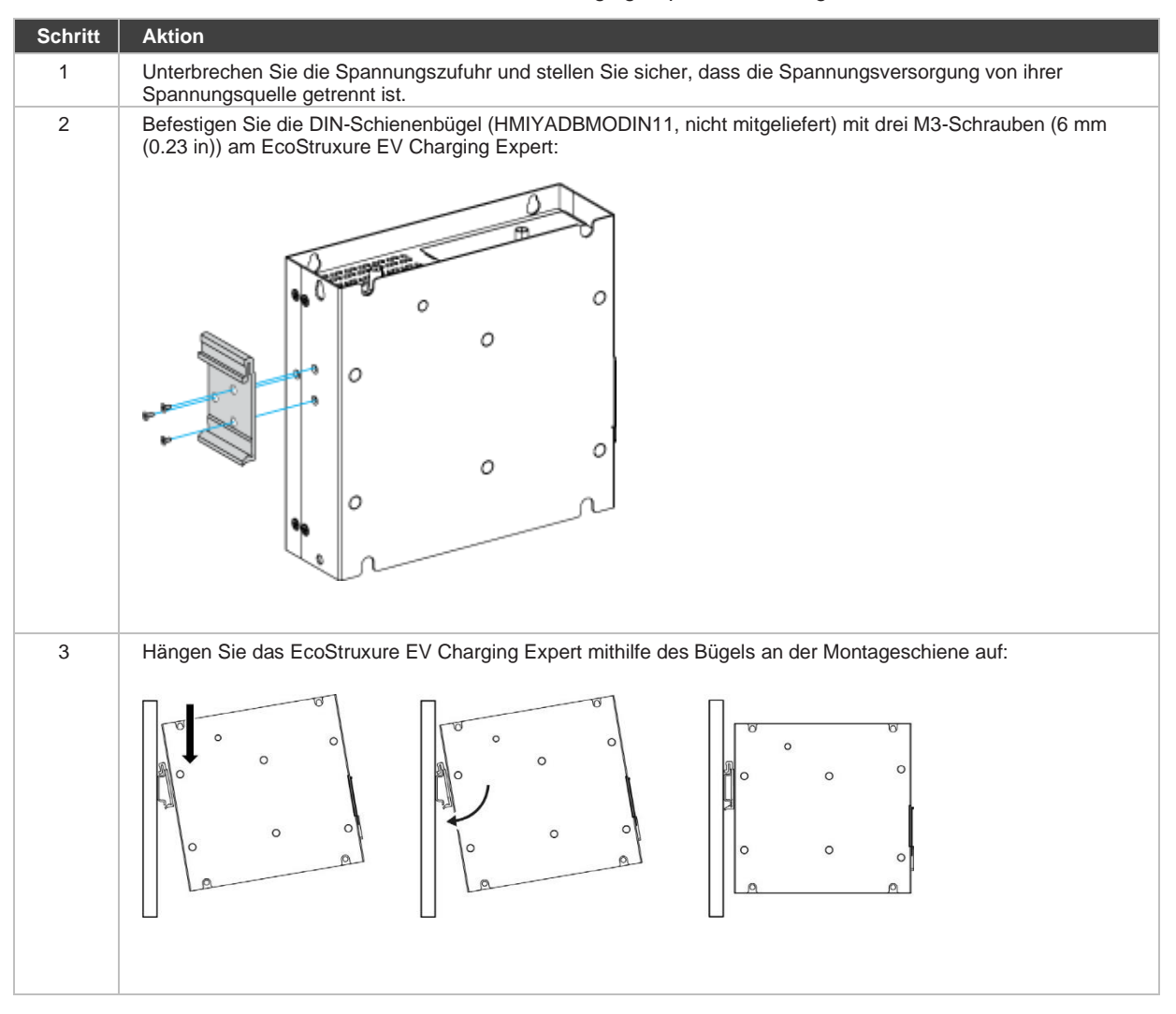

# **Kapitel 3 Anschlüsse**

### **3.1 Erdung**

#### **3.1.1 Übersicht**

Der Erdungswiderstand zwischen dem Schutzleiter des EcoStruxure EV Charging Expert und der Erde darf maximal 100 Ω betragen. Bei Verwendung eines langen Schutzleiters ist der Widerstand zu überprüfen und der Leiter nach Bedarf durch einen stärkeren Draht zu ersetzen und durch einen Kabelkanal zu führen.

### **3.2 Erdungsverfahren**

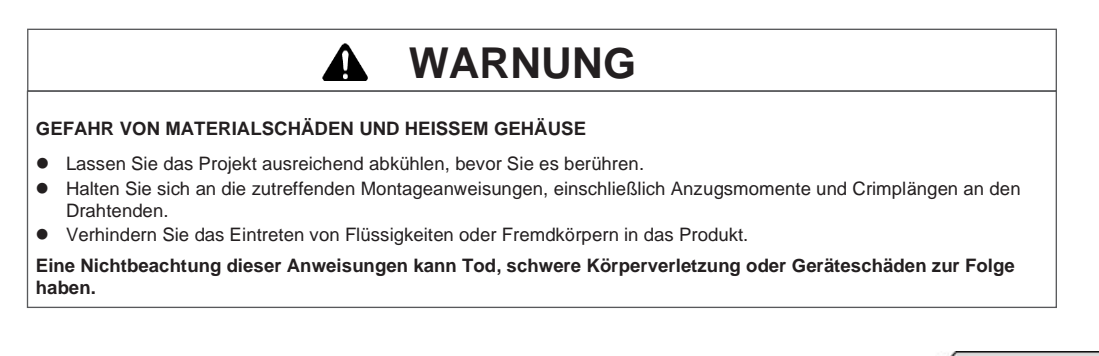

Die Erde des EcoStruxure EV Charging Expert umfasst 2 Ans

- DC-Versorgungsspannung
- Erdanschlussstift

**1** Erdanschlussstift (Anschlussstift für Funktionserde)

**2** Schaltschrank

**3** Erdungsband

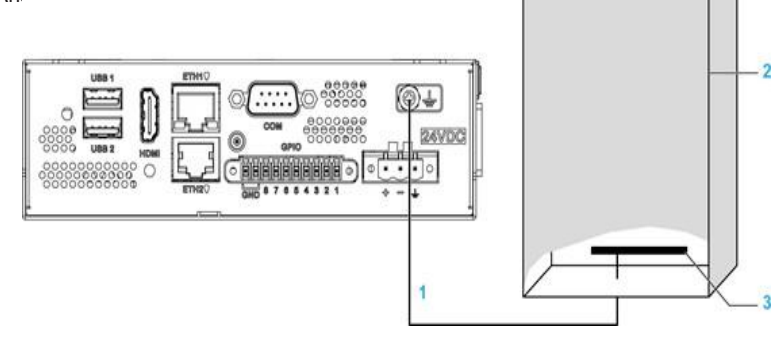

Gehen Sie bei der Erdung vor wie folgt:

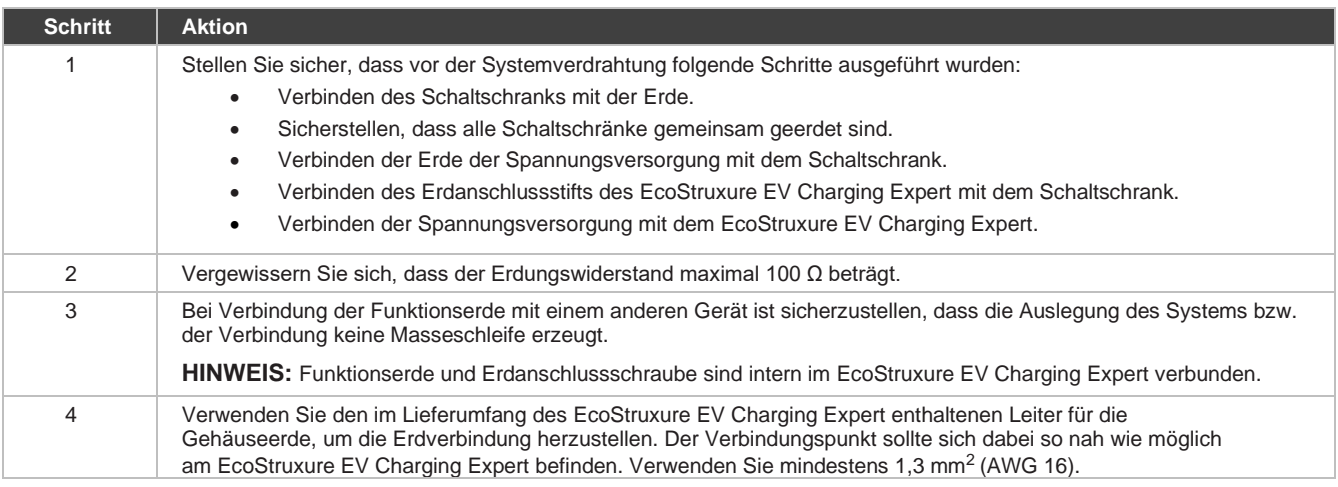

# **3.3 Anschluss des DC-Netzkabels**

#### **3.3.1 Vorsichtsmaßnahme**

Beim Anschluss des Netzkabels an den Netzanschluss des EcoStruxure EV Charging Expert müssen Sie zuerst sicherstellen, dass das Netzkabel von der DC-Spannungsversorgung getrennt ist.

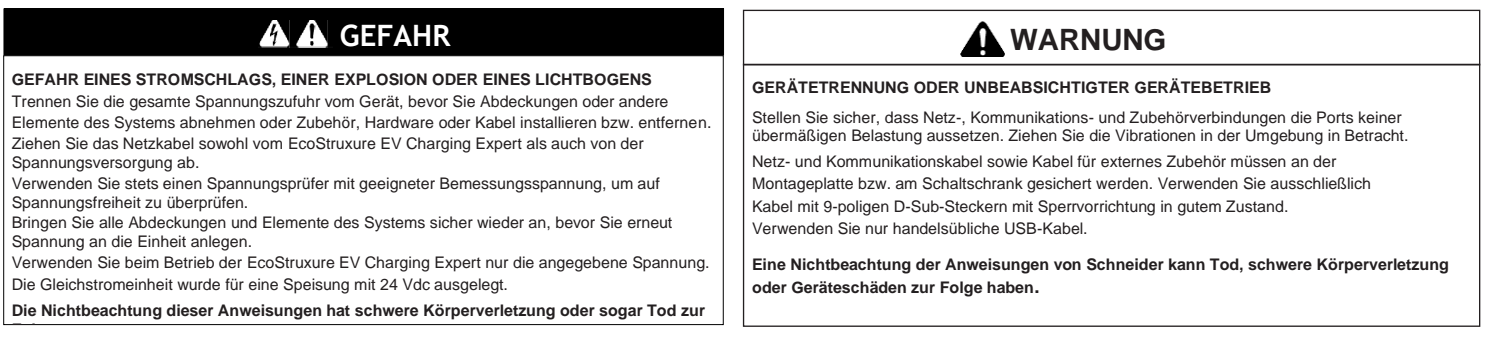

#### **3.3.2 Verdrahtung und Anschluss an die Klemmenleiste des EcoStruxure EV Charging Expert**

In der nachstehenden Tabelle wird der Anschluss des Netzkabels an die DC-Klemmenleiste beschrieben:

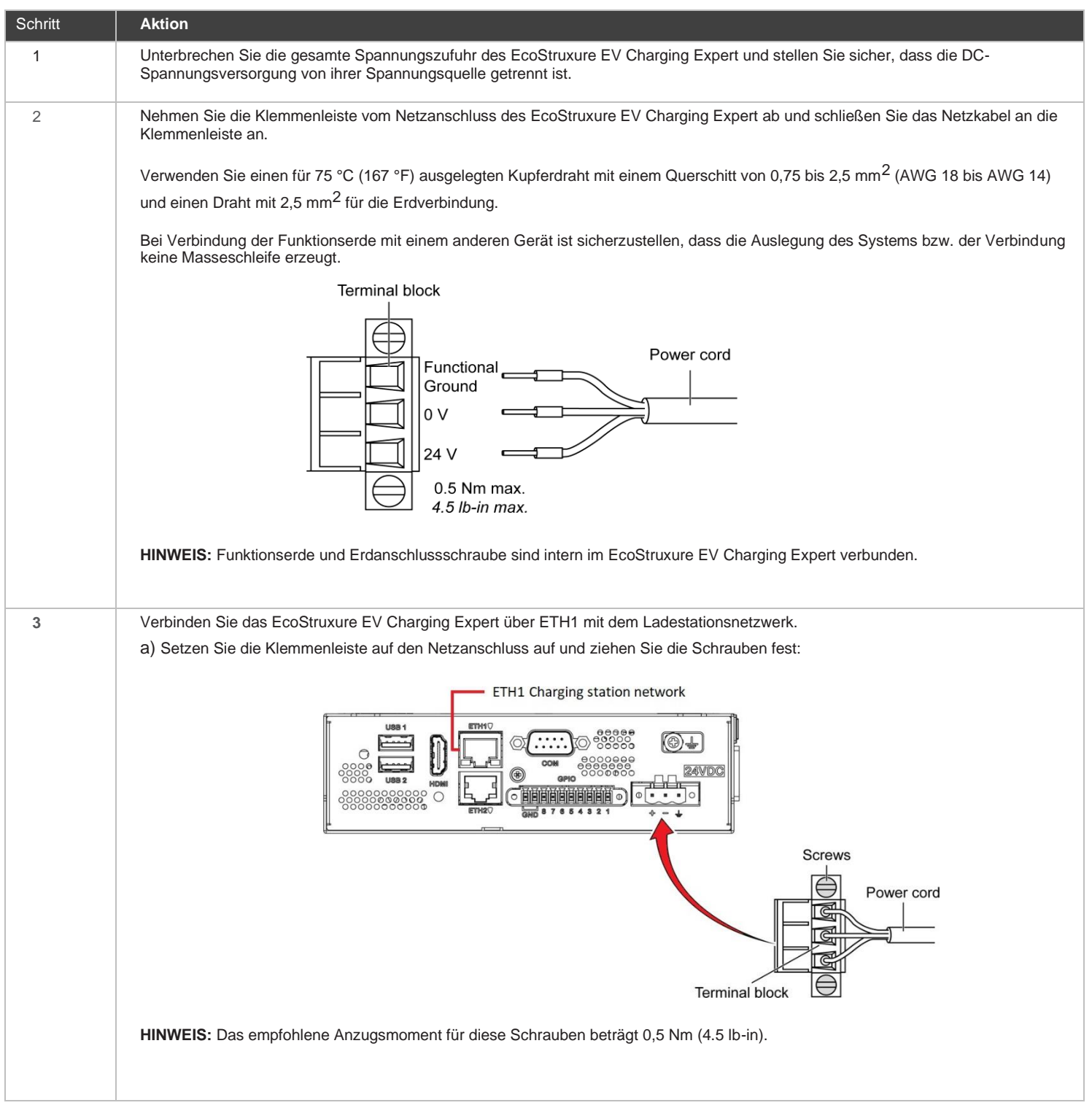

#### **4.1 Verbindung zum Webserver**

Mindestanforderungen für die Verwendung des Inbetriebnahmetools: ein Computer mit:

- Ethernet-Port
- Betriebssystem mit einem Google Chrome-Webbrowser ab Version 72.0.3626.121
- Ethernet-Kabel ab Kategorie 5e.

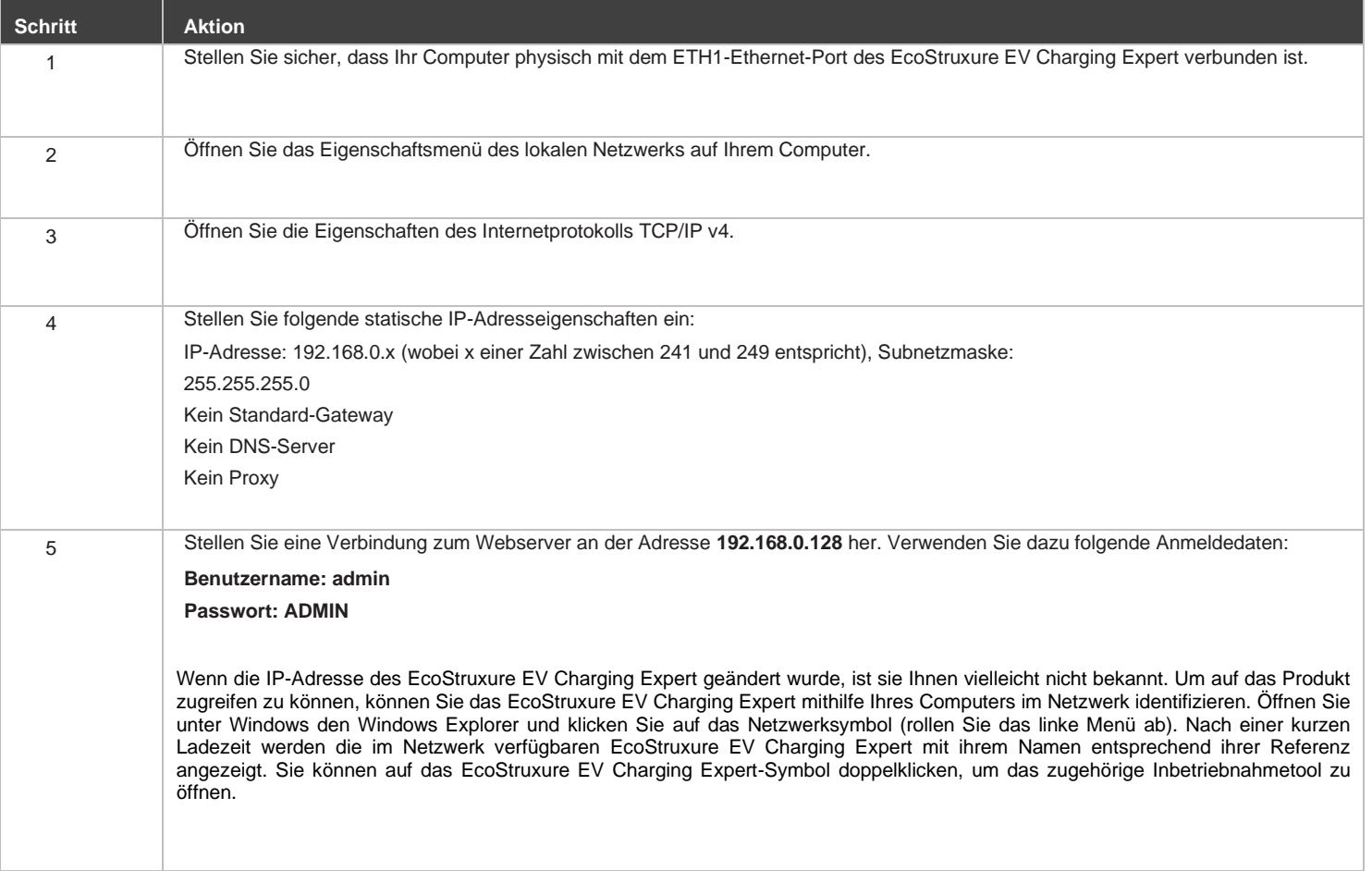

#### **4.2 Rückkehr zu den Werkseinstellungen**

Wenn Sie aus einem bestimmten Grund nicht mehr auf Ihre EcoStruxure EV Charging Expert -Benutzeroberfläche zugreifen können (z. B. weil Sie Ihre Admin-Anmeldedaten verloren oder die Netzwerkeinstellungen mit ungültigen Werten geändert haben), sollten Sie ein Zurücksetzen des EcoStruxure EV Charging Expert auf die werkseitigen Voreinstellungen in Betracht ziehen. Führen Sie dazu das entsprechende physische Verfahren durch.

Siehe DOCA0163EN (EcoStruxure EV Charging Expert-Benutzerhandbuch), verfügbar auf se.com/download.

DOCA0164EN EcoStruxure EV Charging Expert - Installationshandbuch